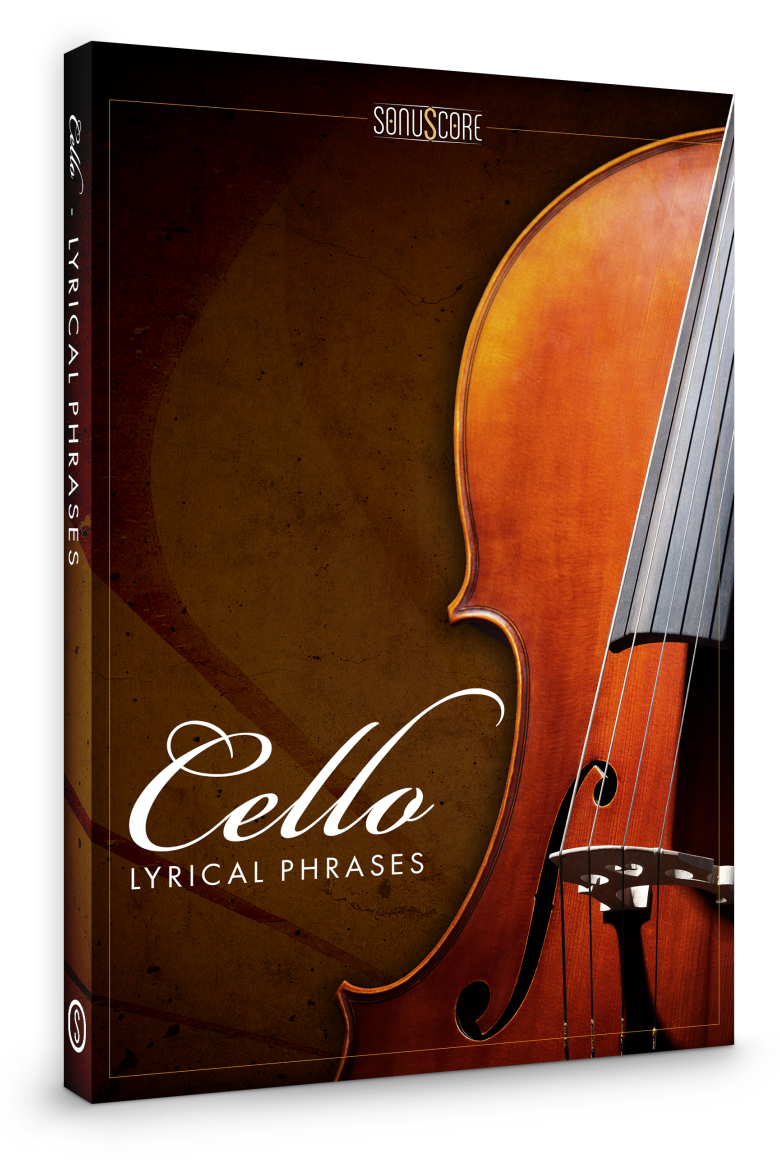

### OWNER'S MANUAL

Document Version 1.0 Product Version 1.0 © by SONUSCORE

SYSTEM REQUIREMENTS:

- [Native Instruments' KONTAKT Version 5.6.0 or higher \(www.native](http://www.native-instruments.com/en/products/komplete/samplers/kontakt-5/)instruments.com/en/products/komplete/samplers/kontakt-5/
- Mac OSX.10.9 or higher, Intel Core 2 Duo
- Windows 7 or higher, Intel Core 2 Duo or AMD AthlonTM 64 X2
- 4GB RAM
- at least 3.05GB of free hard disc space

### **TABLE OF CONTENTS**

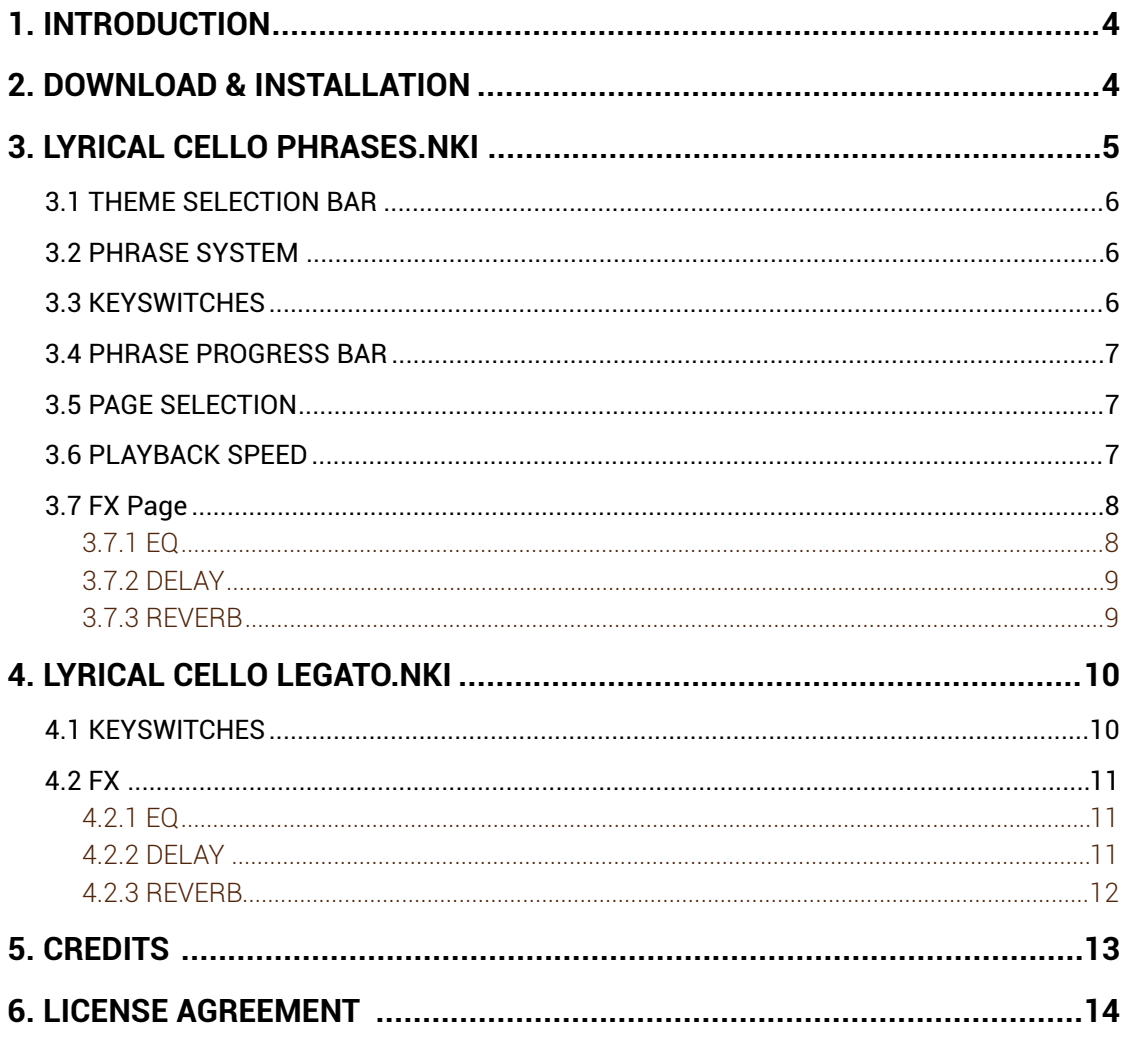

### **1. INTRODUCTION**

Welcome to SONUSCORE LYRICAL CELLO PHRASES. This KONTAKT instrument makes it possible for you to integrate expressive cello legato phrases into your composition. You will find two .nki files. The "**Lyrical Cello Phrases.nki**", the main library, and an additional "**Lyrical Cello Legato.nki**".

### **2. DOWNLOAD & INSTALLATION**

Once you have received the link via mail, you can directly download the zip-file from our web server. The installation process is very easy: choose or create any folder you like on your hard drive and completely unpack the zip-file in there. Bear in mind that the chosen path should not be too complicated as you need to browse to the respective folder every time you open the .nki-files with KONTAKT. To do so, launch KONTAKT, click on FILES and then LOAD. Browse to the specific folder where you have saved LYRICAL CELLO PHRASES, double-click on the desired nki-file and you are good to go! Alternatively, you can just dragand-drop the nki-file into KONTAKT.

NOTE: This instrument requires **KONTAKT 5.6.0**– if necessary, update your KONTAKT in the NI Service Center. Also, LYRICAL CELLO PHRASES is NOT a "Powered by Kontakt"-library, so you cannot add it via the ADD LIBRARY-button on the side panel. Instead, you will have to add it manually or save its path under the QUICK-button in the menu.

### **3. LYRICAL CELLO PHRASES.NKI**

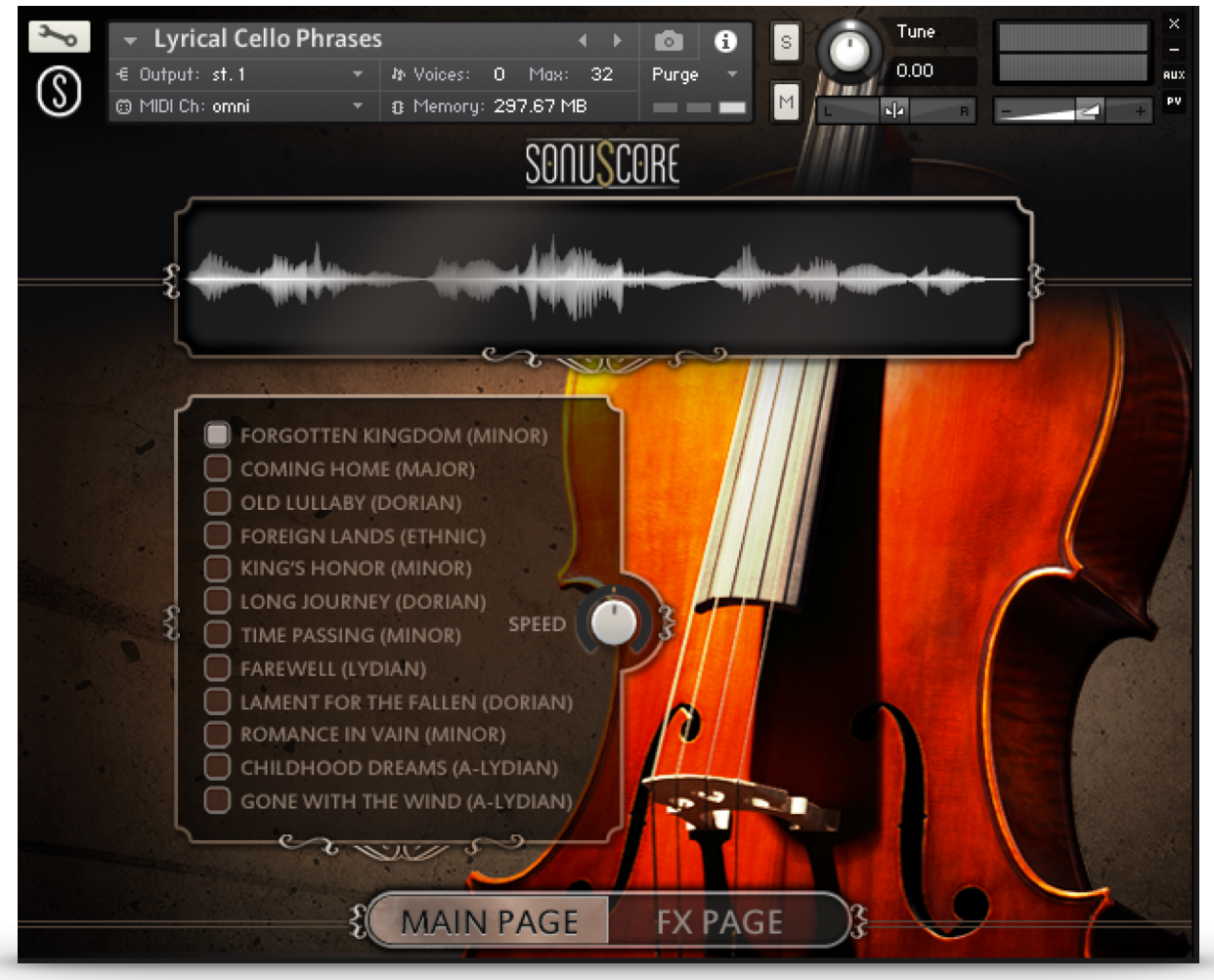

On the main page you can select a theme and access all the basic functions you need to get started.

### 3.1 THEME SELECTION BAR

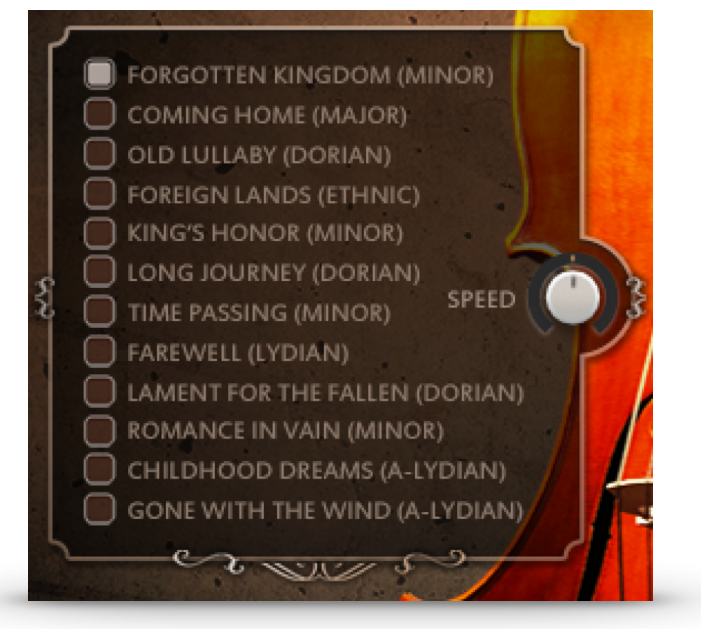

On the left side of the main page are twelve themes that you can choose from. Simply click on the button on the left side of each title to activate a theme.

#### 3.2 PHRASE SYSTEM

Each theme consists of five complete phrases. All phrases can be played as a whole or the opening, middle and endings of each phrase can be combined freely to create new phrases. As an addition we created short endings that will take you back to the root at any time.

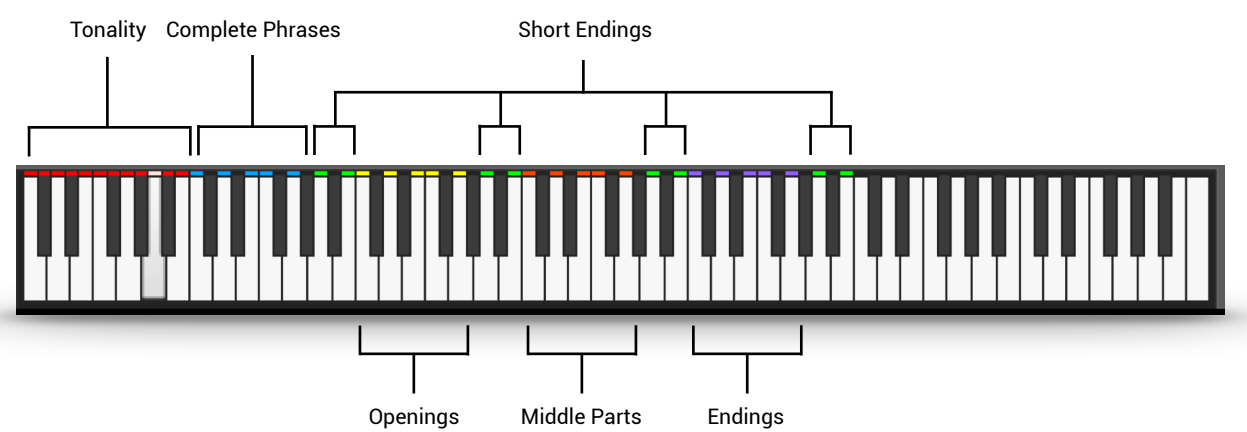

#### 3.3 KEYSWITCHES

You can use the highlighted keys to play the phrases and combine them freely.

### 3.4 PHRASE PROGRESS BAR

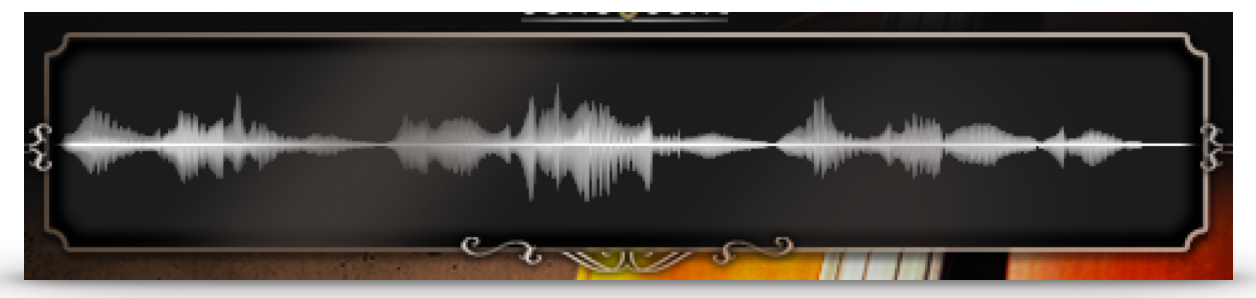

The Phrase Progress Bar shows the waveform of the current phrase and the playback position the phrase is in

#### 3.5 PAGE SELECTION

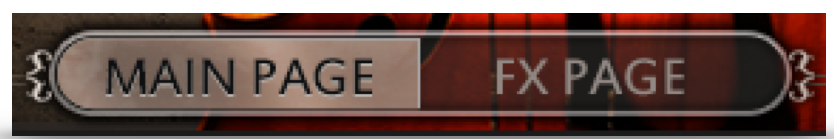

On the bottom of the GUI you can find the Main and FX page buttons. Use those to navigate between the two pages.

#### 3.6 PLAYBACK SPEED

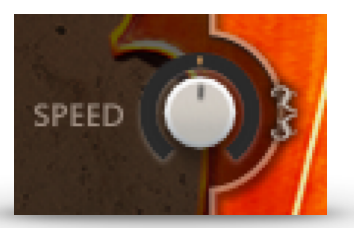

The speed knob allows you to change the playback speed of the phrases. It goes from a minimum of 50% up to 150% of the original speed.

#### 3.7 FX PAGE

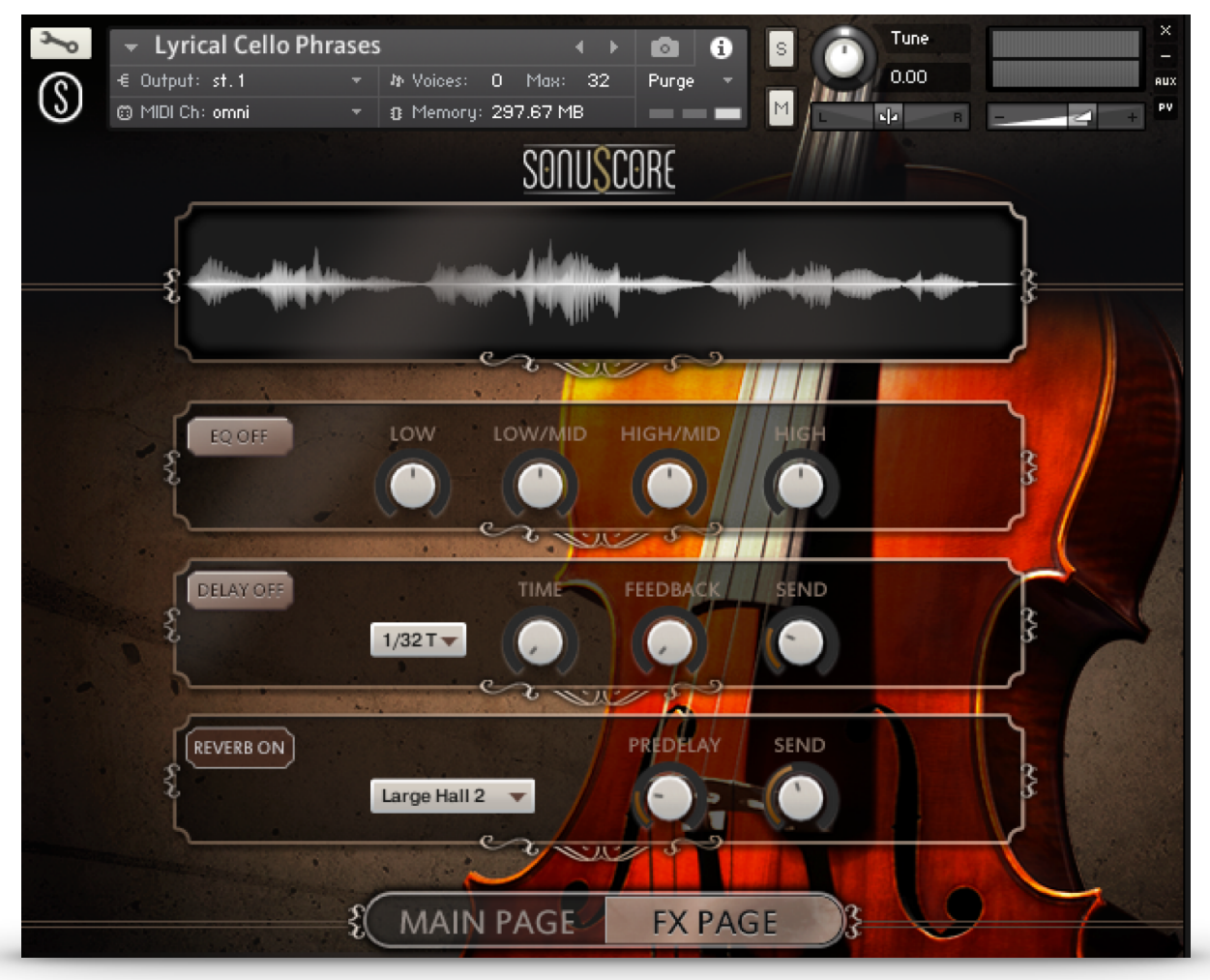

On the FX page you can access the advanced functions of the EQ, DELAY and REVERB settings.

#### 3.7.1 EQ

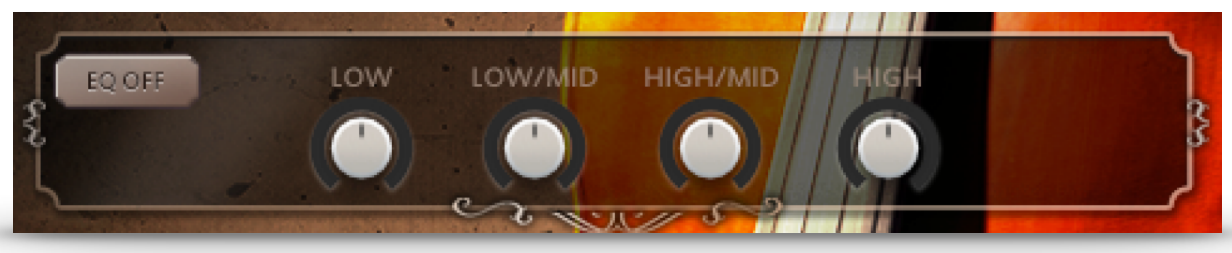

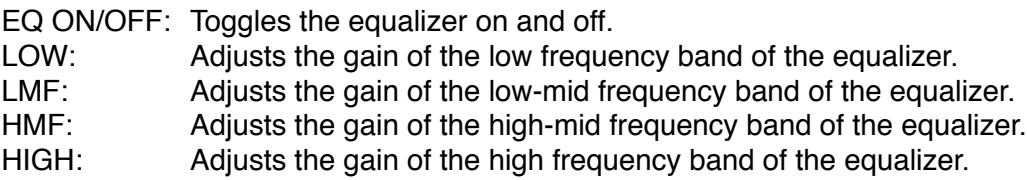

#### 3.7.2 DELAY

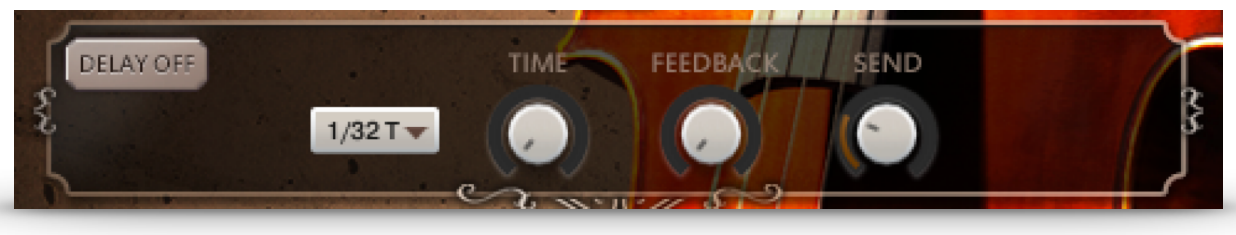

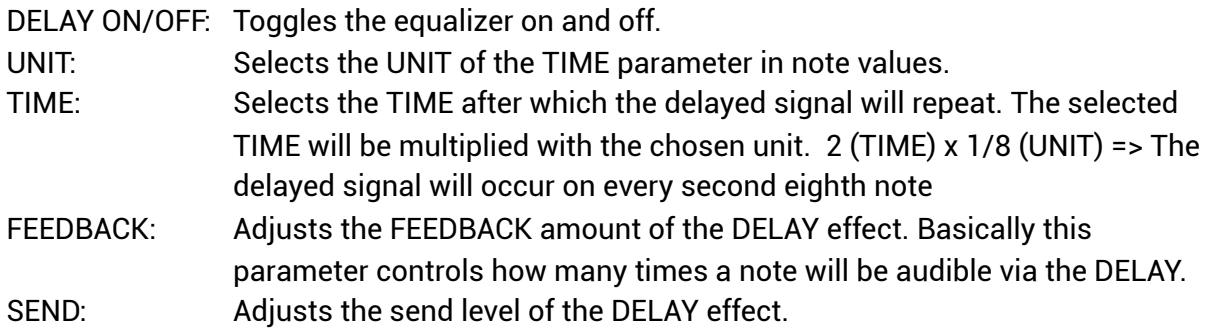

#### 3.7.3 REVERB

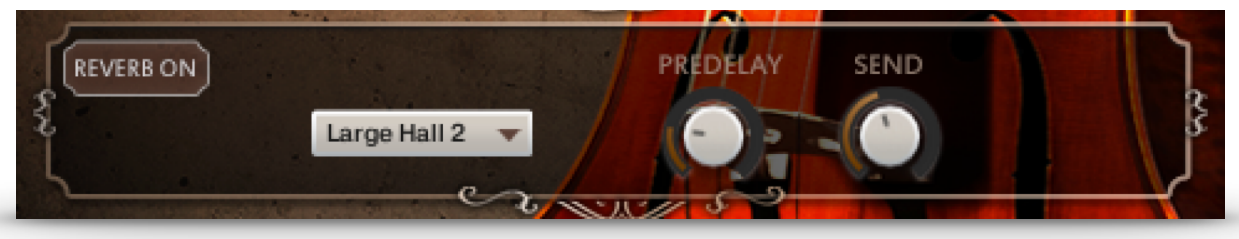

REVERB ON/OFF:Toggles the REVERB on and off.

IR MENU: Choose one of four impulse responses. You can select two large and two small halls.

- PREDELAY: Adjusts the PREDELAY of the REVERB effect in ms. This parameter is helpful for simulating distance.
- SEND: Adjusts the send level of the REVERB.

### **4. LYRICAL CELLO LEGATO.NKI**

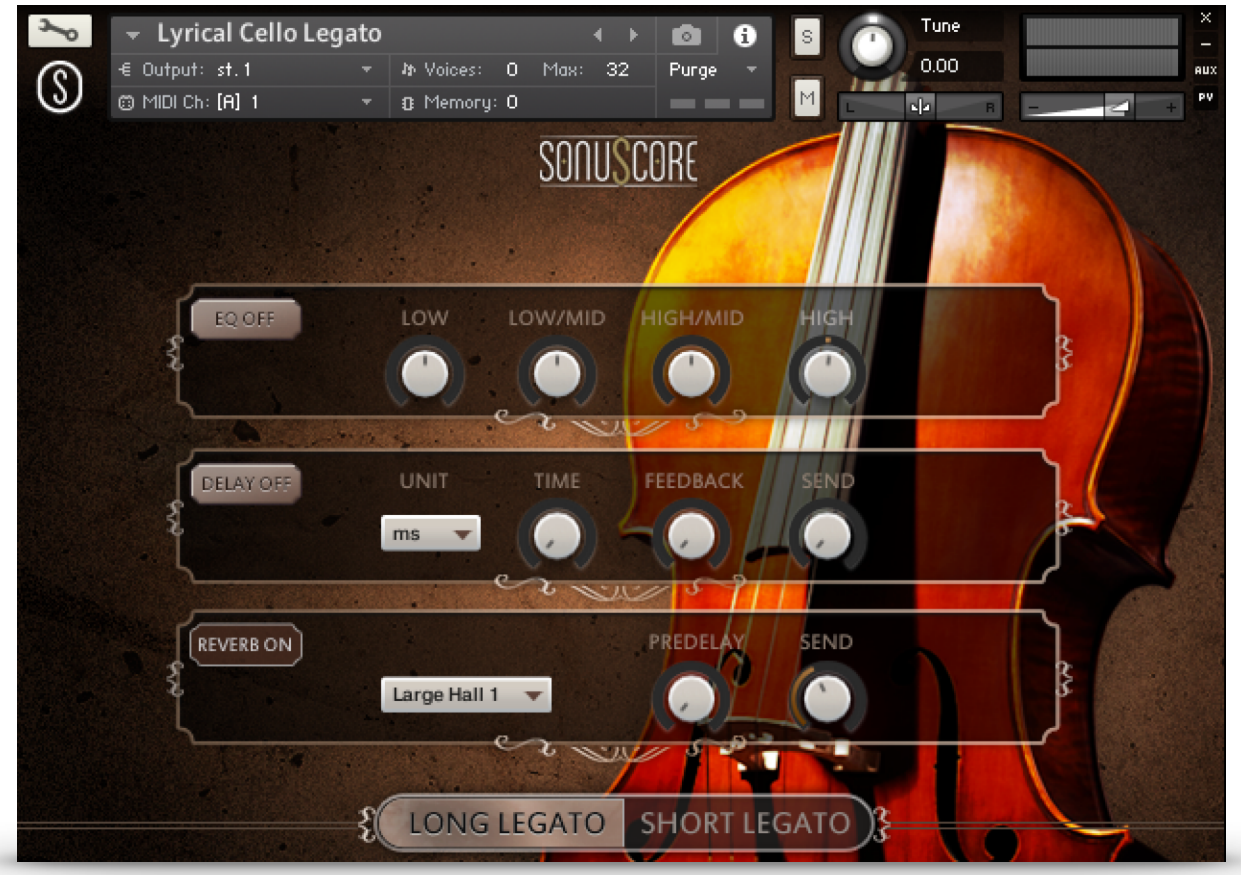

When opening the "Lyrical Cello Legato.nki" you have all the controls you need right there in the GUI.

#### 4.1 KEYSWITCHES

There are two different legato types that you can choose from. Combine them to create a perfect balance of expressive longer legato and a shorter legato for faster lines.

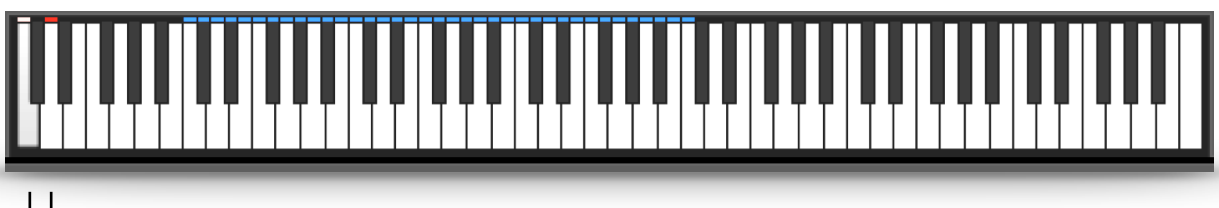

Long Legato Short Legato

On the bottom of the GUI you can see which legato type is currently active:

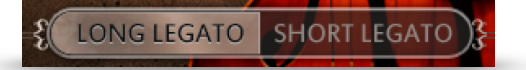

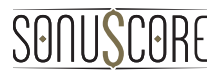

#### 4.2 FX

4.2.1 EQ

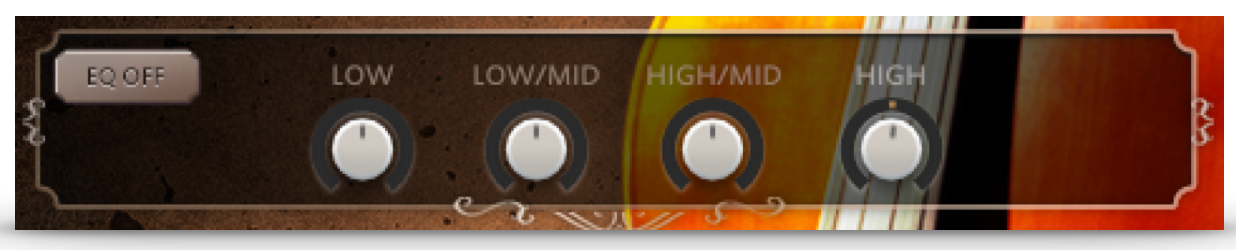

EQ ON/OFF: Toggles the equalizer on and off.

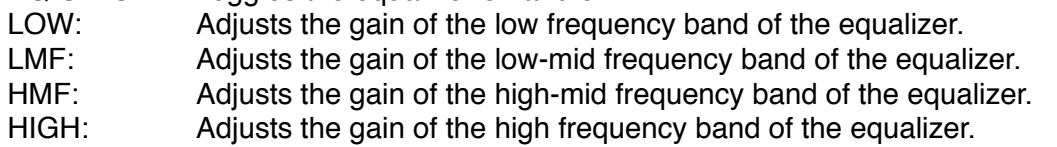

#### 4.2.2 DELAY

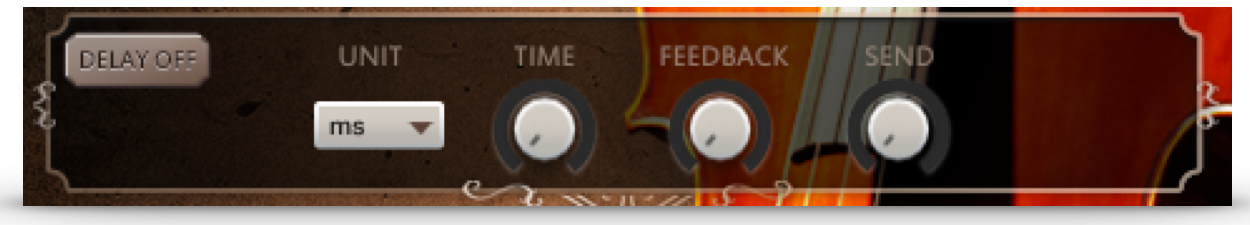

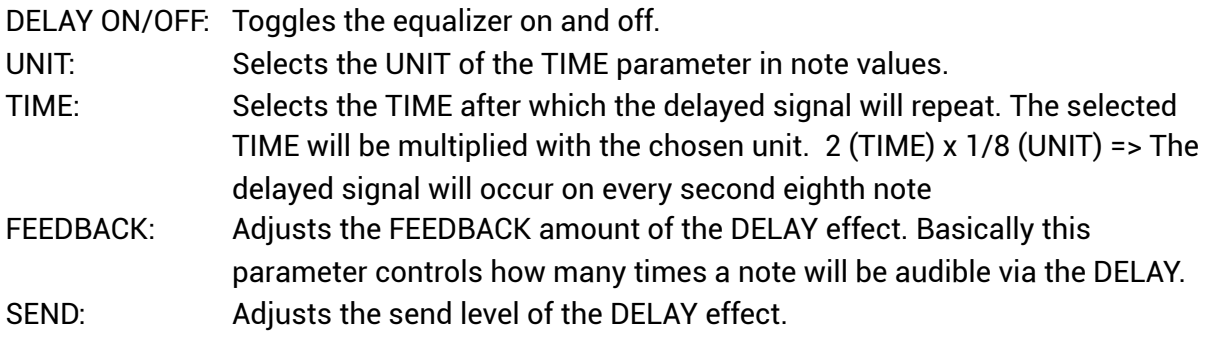

#### 4.2.3 REVERB

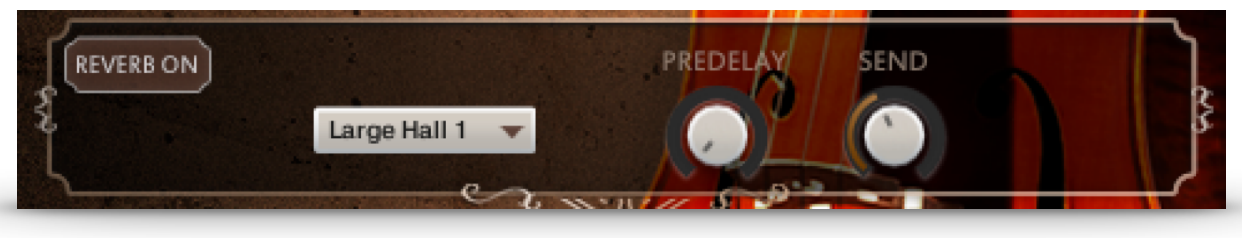

REVERB ON/OFF:Toggles the REVERB on and off.

- IR MENU: Choose one of four impulse responses. You can select two large and two small halls.
- PREDELAY: Adjusts the PREDELAY of the REVERB effect in ms. This parameter is helpful for simulating distance.
- SEND: Adjusts the send level of the REVERB.

### **5. CREDITS**

**Product Concept and Design: SONUSCORE:** Tilman Sillescu, Pierre Langer, Axel Rohrbach, Christian Wirtz, Stefan Kemler, Matthias Wolf

**Project Lead**: Tilman Sillescu, Christian Wirtz

**Content**: Christian Wirtz

**Recorded with Soundiva at TomTom Studio Budapest** 

**Cello played by:** Mátyás Ölveti

**KONTAKT Scripting:** Stefan Kemler

**Sample Editing:** Christian Wirtz

**User Interface Design:** Manuel Reinher

**Artwork:** Manuel Reinher**,** Benedikt Huster

**Videos:** Jannic Böhme, Stefan Kemler

**Marketing:** Louisa Hesper, Christoper Lautemann, Benedikt Huster, Marcell Kelemen

**Additional Content:** Matthias Wolf, Sebastian Bach, Tilman Sillescu, Christian Wirtz

### 6**. LICENSE AGREEMENT**

IMPORTANT-READ CAREFULLY: This SONUSCORE End-User License Agreement (or "EULA") is a legal agreement between you (either an individual or a single entity) and Dynamedion GbR, Pierre Langer & Tilman Sillescu, Kaestrich 6, 55116 Mainz, Germany using the label name "Sonuscore" (hereinafter "SONUSCORE") for the SONUSCORE Audio Content you have licensed which includes the following: (i) designed samples, (ii) source sound files, (iii) the KONTAKT instrument including its script and (iv) any printed, "online" or electronic documentation (altogether: "CONTENT"). By licensing, copying or otherwise using the CONTENT, you agree to be bound by the terms of this EULA. If you do not agree to the terms of this EULA, do not use the CONTENT. Copyright laws and international copyright treaties, as well as other intellectual property laws and treaties protect the CONTENT. The rights granted herein are non-transferable and have to be validated by proof of purchase. All rights not expressly granted to you hereunder are reserved by SONUSCORE.

### GRANT OF LICENSE:

In consideration of the license fee you paid, SONUSCORE grants a "MEDIA LICENSE" to you and your assigns (subject to the transfer limitations herein). The MEDIA LICENSE for this product is granted only to a single user. If you want to purchase a multiuser license, please contact us directly.

All CONTENT in this product is licensed, but not sold, to you by SONUSCORE, for commercial and non-commercial use in music, sound-effect, audio/video post- production, performance, broadcast or similar finished content-creation and production use.

The MEDIA LICENSE includes the non-exclusive right to combine the CONTENT you've purchased for commercial recordings without paying any additional license fees or providing source attribution to SONUSCORE.

The MEDIA LICENSE includes:

#### **1. Mechanical rights**

The right to re-record, duplicate and release the CONTENT as part of your product/ production in whatever medium you choose (i.e. video tape, film, CD ROM, DVD, digital formats). This does not include the right to resell the CONTENT as a standalone product in whole or in parts.

#### **2. Synchronization rights**

The right to use the CONTENT as a soundtrack "synced" with visual images, or sounds as part of your product/production.

### **3. Public Performance Broadcast rights**

The right to use the CONTENT as part of the public viewing or broadcast of your product/ production, including but not limited to videos, DVDs, web sites, podcasts, multimedia presentations, films, television, and radio.

The MEDIA LICENSE is granted worldwide and unlimited in time.

### LIMITATIONS:

This license expressly forbids any unauthorized inclusion of the CONTENT in any library (e.g. sample instrument, sound effects library, etc.) online or offline without our express written consent.

The MEDIA LICENSE also forbids any re-distribution method of the CONTENT, through any means, including but not limited to, re-selling, trading, sharing, resampling, mixing, processing, isolating, or embedding into software or hardware of any kind, for the purpose of re-recording or reproduction as part of any free or commercial library of musical and/or sound effect samples and/or articulations, or any form of musical sample or sound effect sample playback system or device.

### REPRESENTATION:

SONUSCORE owns and controls the rights represented herein with respect to the CONTENT that are subject to this Agreement. SONUSCORE has and will hold throughout the Territory and during the Term the above listed rights to exploit the CONTENT as set forth herein. SONUSCORE shall indemnify and hold you harmless from any and all claims, liabilities and costs, losses, damages or expenses (excluding attorney's fees) arising out of any breach of these representations.

### LIABILITY FOR DAMAGES:

SONUSCORE is not liable for any damages whatsoever (including, without limitation, damages for loss of business profits, business interruption, loss of business information, or any other pecuniary loss) arising out of the use of or inability to use any SONUSCORE product, even if SONUSCORE has been advised of the possibility of such damages. SONUSCORE will not be responsible if the CONTENT does not fit your particular purpose.

The CONTENT is licensed 'as is' without warranties of any kind. Any similarity to any other CONTENT is purely unintentional. SONUSCORE cannot be held responsible for any direct, indirect, or consequential loss arising from the use of any sound samples and software licensed from this site in whatever form, or consequential loss arising from a delayed or lost shipment. SONUSCORE does not accept returns unless you have a defective product. Defective products will be exchanged for the same product for a period of 90 days. No refunds will be given for downloaded CONTENT.

### PAYMENT & SHIPPING PROCESS:

After payment has been received you will automatically get an email with download links to the products purchased. If you choose the credit card payment option, your card will be debited immediately after the order has been fully placed.

### REFUNDS:

Downloaded libraries can't be returned, so we can't provide refunds. We may choose do so at our own discretion, but please be aware that as soon as you've downloaded it, you can't return it.

This product uses two forms of non-destructive copy protection: user specific finger printing combined with an online detection system, monitoring over 400 TV channels and 75 million websites worldwide. Users who try to get past the copy protection or otherwise violate the terms of this licensing agreement are subject to criminal and civil penalties and liable for monetary damages. Please respect our work and do not copy it. The more support we get from you, the more and the better products we will be able to release in the future.